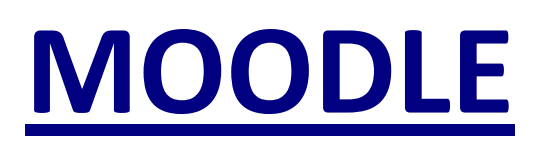

# **Utiliser le filtre CCMediaPlug**

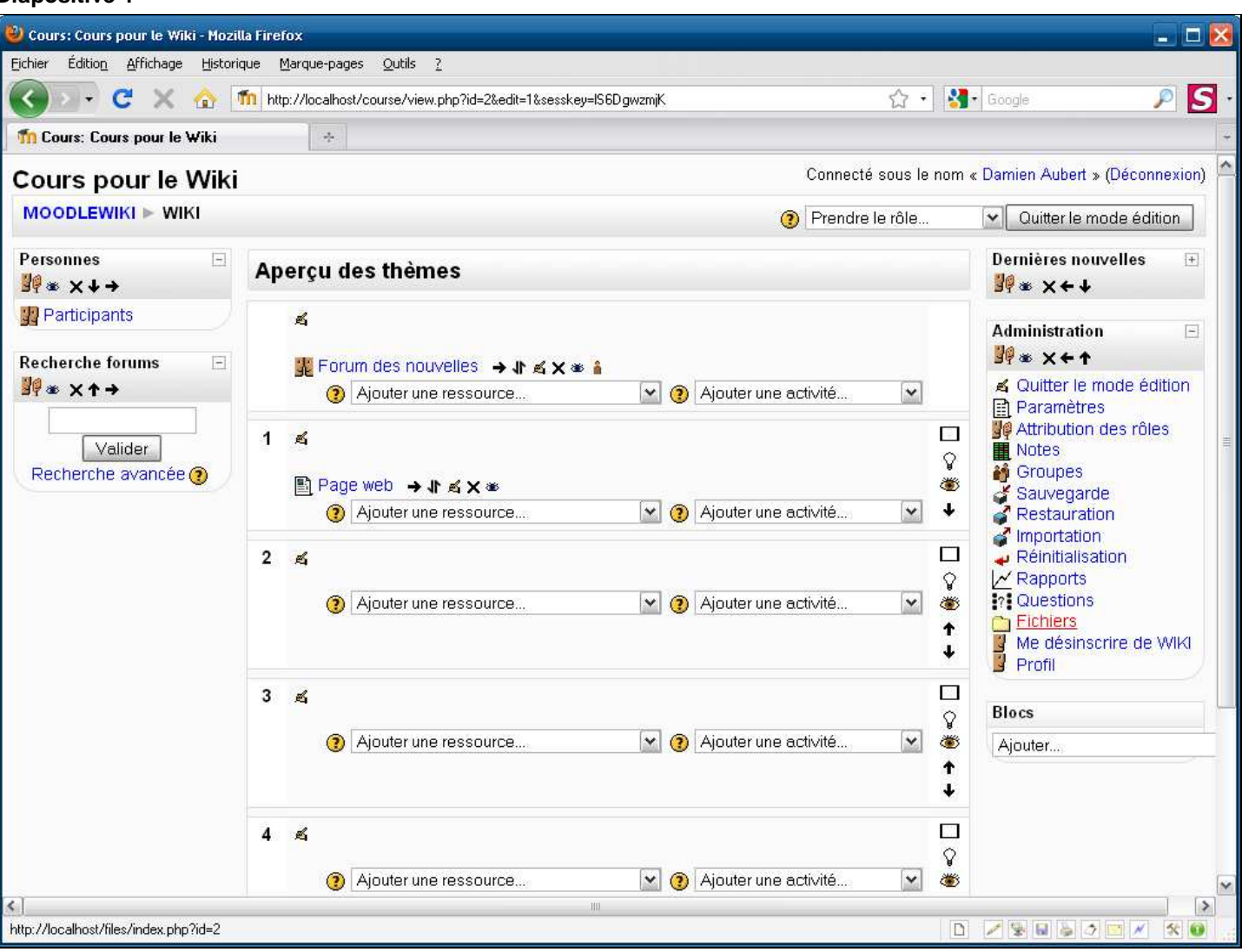

**Légendes de texte** 

- Allez dans le gestionnaire de fichiers dans lequel vous avez déposé le fichier audio-vidéo que vous allez insérer dans votre page web.
- Cliquez sur **Fichiers** dans le bloc **Administration**

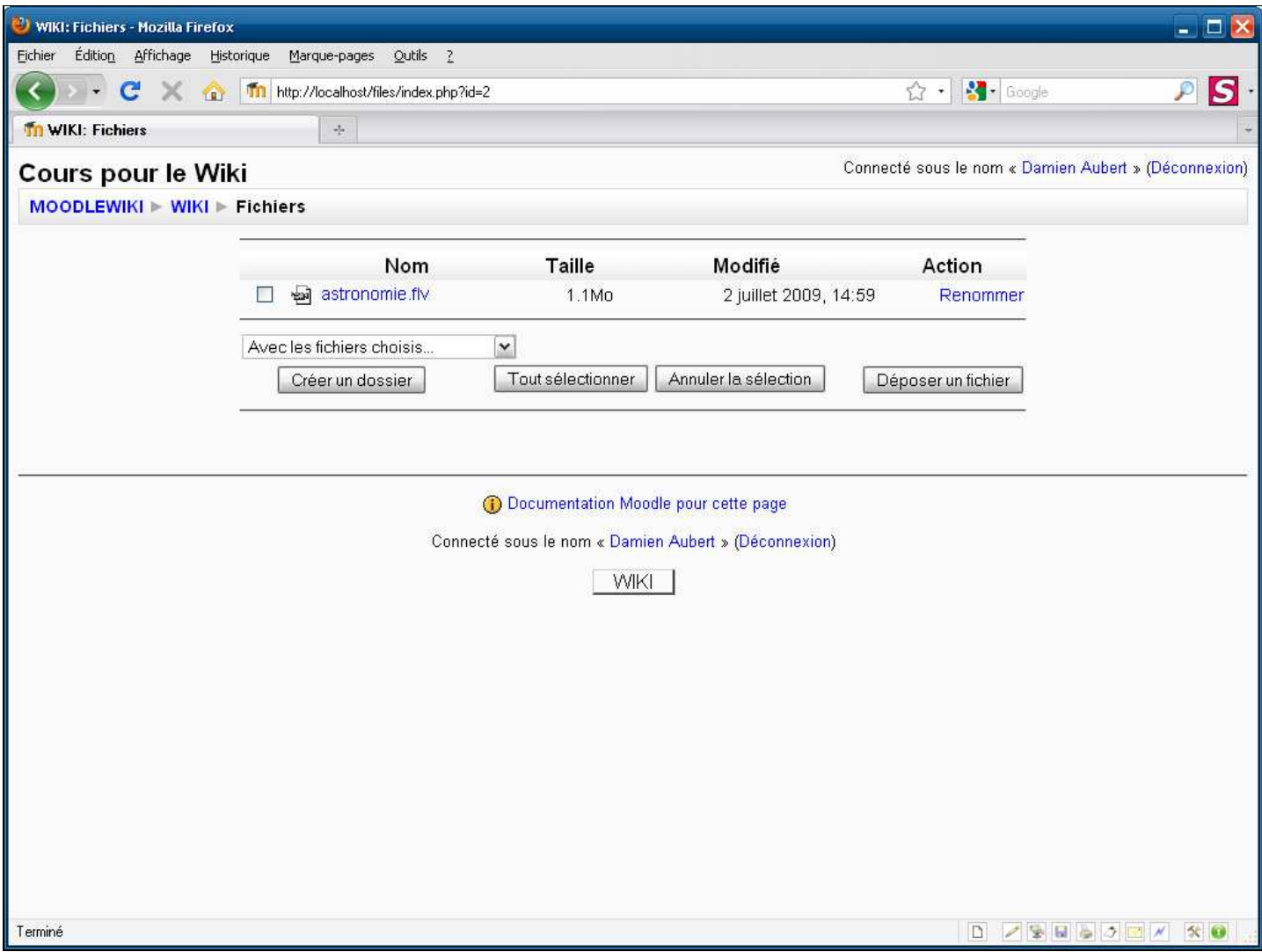

**Légendes de texte** 

Faites un clic droit sur le fichier que vous allez insérer dans votre page web

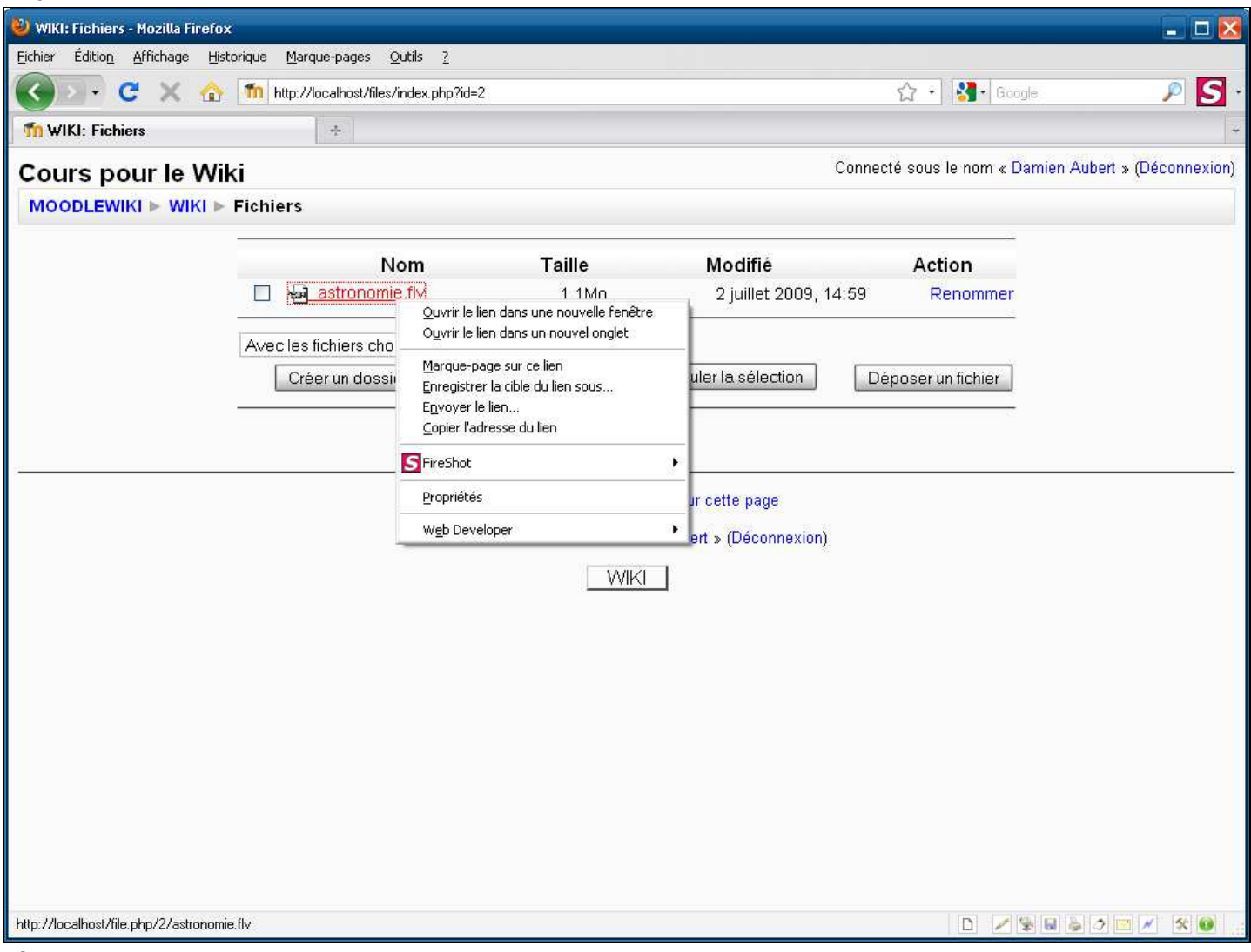

**Légendes de texte** 

## Cliquez sur **Copier l'adresse du lien** dans le menu contextuel

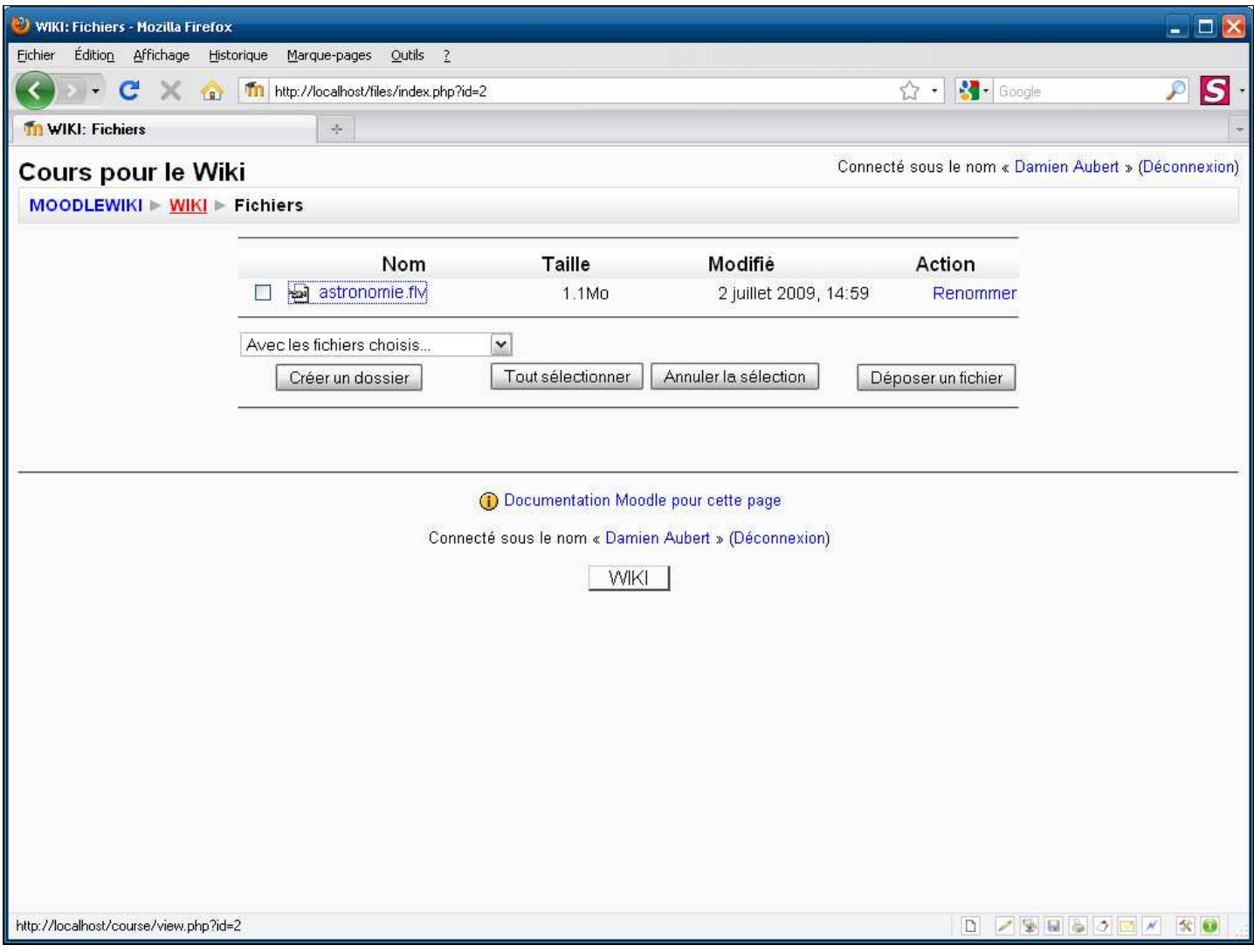

**Légendes de texte** 

Retournez sur la page d'accueil de votre espace de cours en utilisant le fil d'arianne

| Cours: Cours pour le Wiki - Mozilla Firefox<br>Édition Affichage Historique Marque-pages<br>Eichier                                                           | $Qutils$ ?                                                                                                    | $ \Box$ $\times$                                                                                                    |
|----------------------------------------------------------------------------------------------------|----------------------------------------------------------------------------------------------------|----------------------------------------------------------------------------------------------------|
| C<br>$\times$<br>$\overline{181}$                                                                                                    | Tn http://localhost/course/view.php?id=2<br>☆ 1                                                                                                    | S<br>$\frac{1}{2}$ Google<br>₽                                                                                                    |
| <b>The Cours: Cours pour le Wiki</b>                                                                                                    | $\frac{1}{2} \mathbf{e}$ .                                                                                                    |                                                                                                    |
| <b>Cours pour le Wiki</b>                                                                                                    |                                                                                                    | Connecté sous le nom « Damien Aubert » (Déconnexion)                                                                                                    |
| $MOODEWIKI$ > WIKI                                                                                                    | Prendre le rôle<br>$\circ$                                                                                                    | Quitter le mode édition<br>$\times$                                                                                                    |
| <b>Personnes</b><br>$\Box$<br>$\frac{1}{2}$ $\approx$ $\times$ $\rightarrow$                                                                                  | Aperçu des thèmes                                                                                                    | <b>Dernières nouvelles</b><br>$+$<br>10 * ×←↓                                                                                                    |
| Participants<br><b>Recherche forums</b><br>$\overline{\phantom{a}}$<br>$\mathbb{F}$ $*$ $\times$ $\uparrow$ $\rightarrow$<br>Valider<br>Recherche avancée (?) | $\leq$<br>↓ Forum des nouvelles → Jr ≤ X * i                                                                                                    | <b>Administration</b><br>E<br><b>SP * X + 1</b>                                                                                                    |
|                                                                                                    | $\blacktriangledown$<br>Ajouter une ressource<br>Ajouter une activité<br>$\vee$                                                                                                    | ■ Quitter le mode édition<br>Paramètres                                                                                                    |
|                                                                                                    | □<br>$\blacksquare$<br>$\mathbb{R}$<br>ୢୄ<br>ö<br>图 Page web → Jr ≤ X $*$<br>Ajouter une activité<br>$\vert \mathbf{v} \vert$<br>Ajouter une re <b>Modifier</b><br>$\times$<br>$\mathbb{R}^n$<br>2 <sub>6</sub><br>$\mathcal{Q}$<br>(?) Ajouter une activité<br>$\vee$<br>Ajouter une ressource<br>٣<br>$\vee$<br>$\circ$ | Attribution des rôles<br><b>图 Notes</b><br><sup>36</sup> Groupes<br>Sauvegarde<br><b>Restauration</b><br>Importation<br>Réinitialisation<br>$\sqrt{\mathsf{R}$ apports<br><b>Pri</b> Questions<br>Fichiers<br>Me désinscrire de WIKI |
|                                                                                                    | 3 <sub>6</sub><br>Ajouter une activité<br>$\vee$<br>Ajouter une ressource<br>$\mathbf{v}$<br>$\odot$<br>$\circ$                                                                                                    | <b>4</b> Profil<br>$\mathcal{G}(\mathcal{G})$<br><b>Blocs</b><br>$\mathcal{Q}$<br>۵<br>Ajouter<br>↑<br>÷                                                                                                    |
|                                                                                                    | 4 <sup>6</sup><br>Ajouter une activité<br>$\vee$<br>Ajouter une ressource<br>×<br>2                                                                                                    | $\sim$<br>$\mathcal{Q}$<br>卷                                                                                                    |

**Légendes de texte** 

Cliquez sur l'icône d'édition de votre page web (Le mode édition doit être activé)

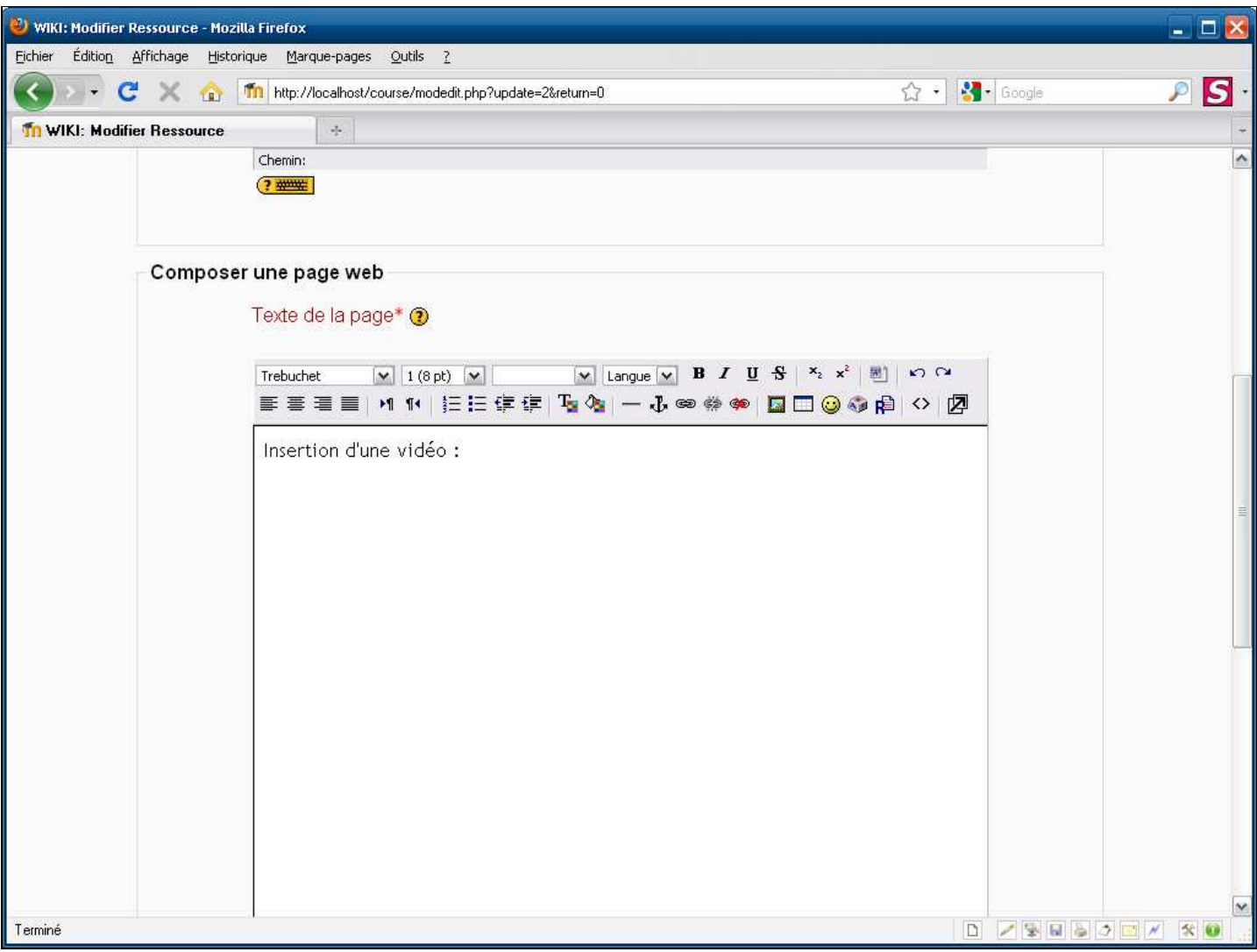

**Légendes de texte** 

Positionnez votre curseur à l'emplacement où vous souhaitez insérer votre fichier audio-vidéo

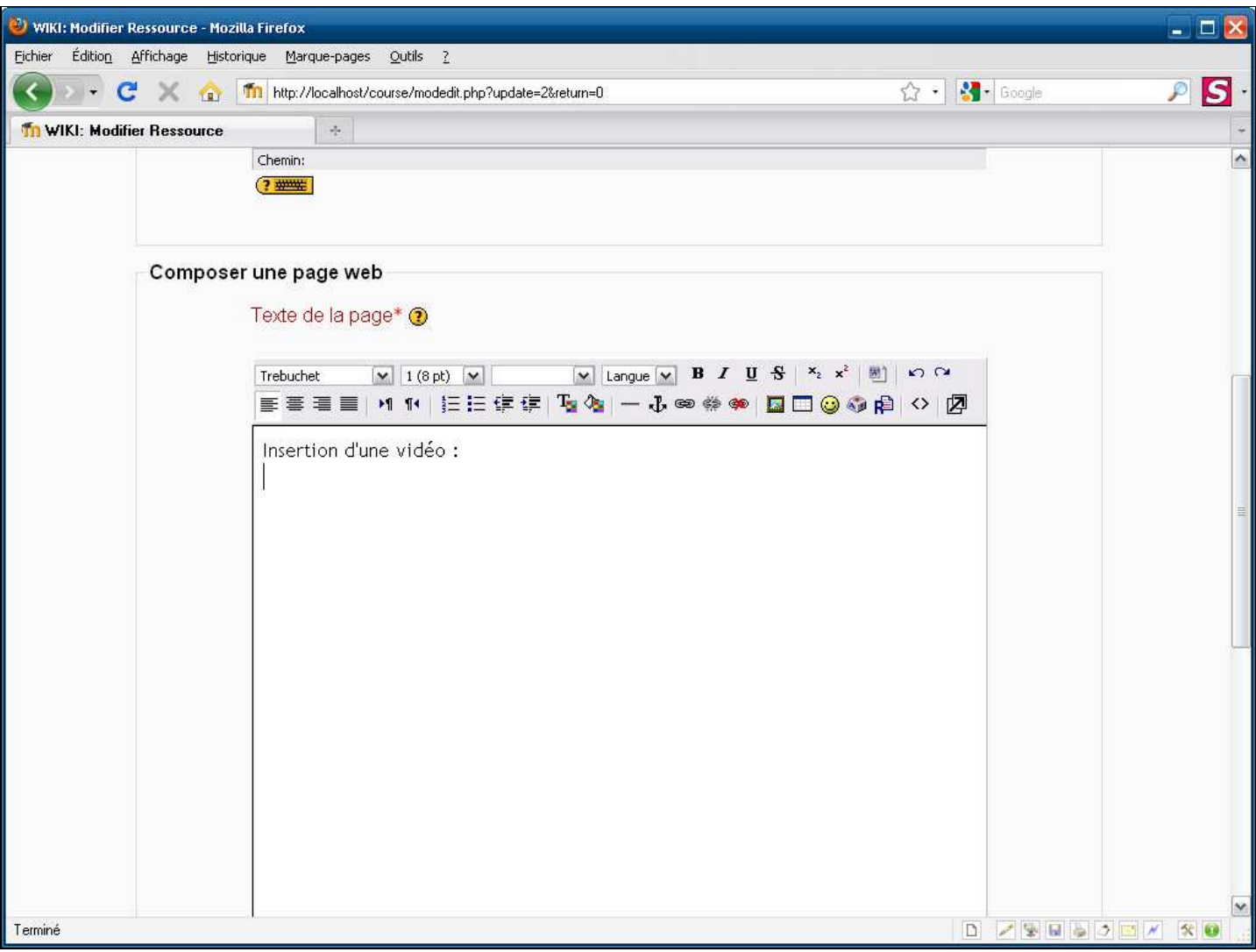

**Légendes de texte** 

Insérez un crochet ouvert en appuyant simultanément sur **Ctrl**+**Alt**+**[** 

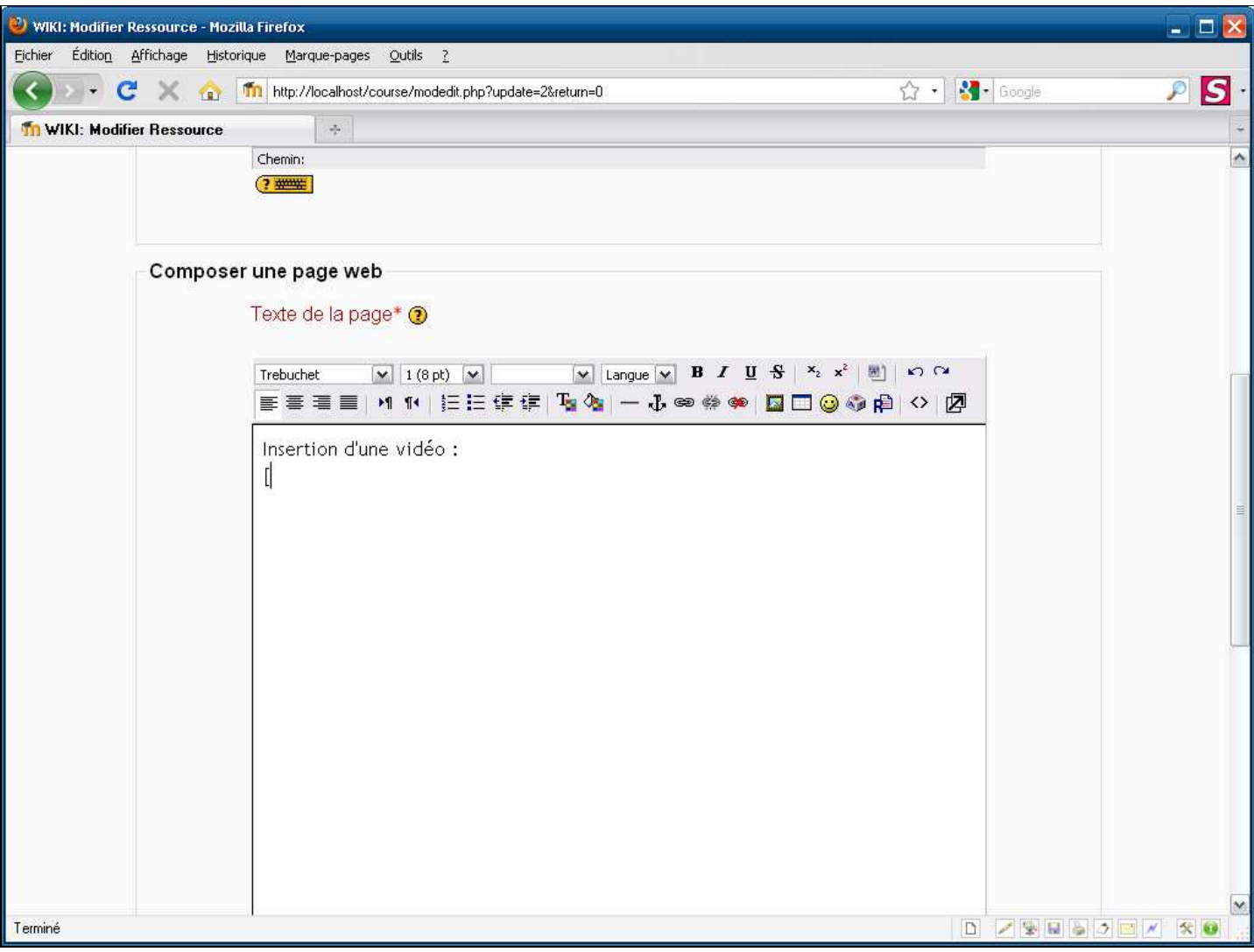

**Légendes de texte** 

Collez l'adresse du fichier audio-vidéo que vous avez copié précédemment en appuyant simultanément sur les touches **Ctrl** + **V** 

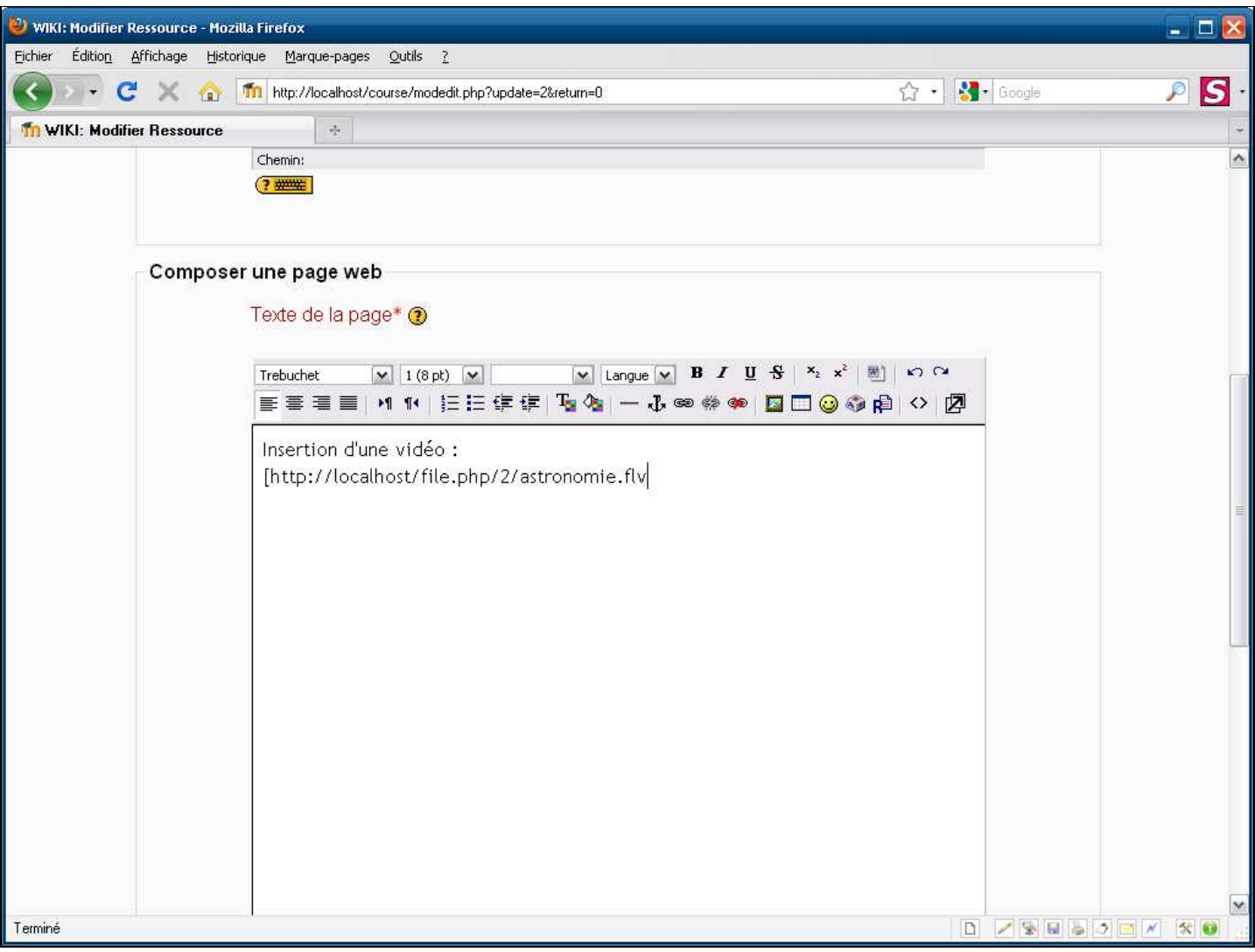

**Légendes de texte** 

Insérez un crochet fermé en appuyant simultanément sur **Ctrl**+**Alt**+**]** 

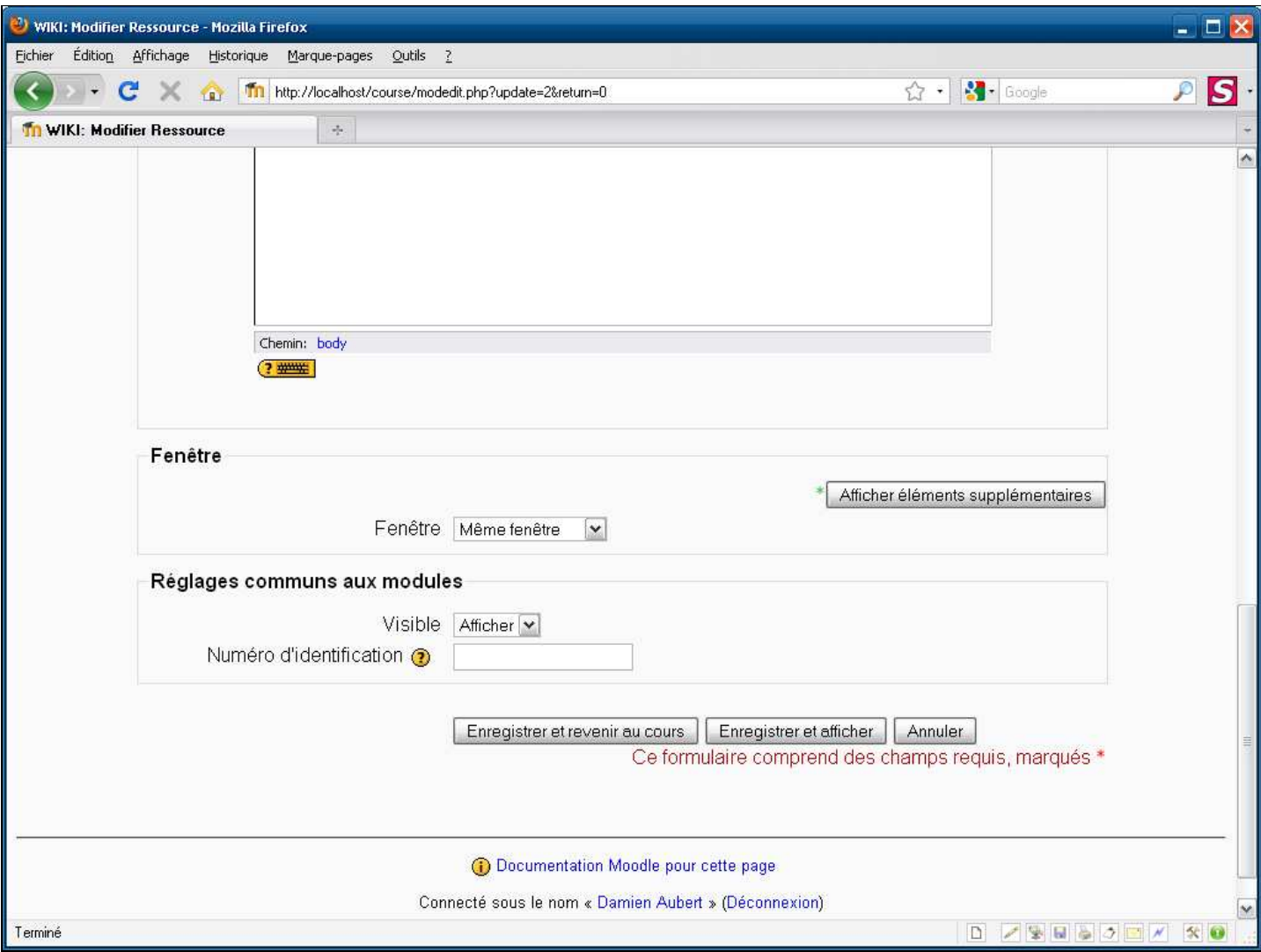

**Légendes de texte** 

Cliquez sur le bouton **Enregistrer et revenir au cours** 

| Cours: Cours pour le Wiki - Mozilla Firefox<br>Édition Affichage Historique Marque-pages<br>Eichier                                                                  | Outils ?                                                                                                    | $ \Box$ $\times$                                                                                                    |
|----------------------------------------------------------------------------------------------------|----------------------------------------------------------------------------------------------------|----------------------------------------------------------------------------------------------------|
| C<br>$\times$ $\alpha$                                                                                                    | http://localhost/course/view.php?id=2<br>17 €                                                                                                    | S<br>$\left \frac{1}{2}\right $ Google<br>₽                                                                                                    |
| <b>The Cours: Cours pour le Wiki</b>                                                                                                    | $\frac{1}{2} \sigma$                                                                                                    |                                                                                                    |
| Cours pour le Wiki                                                                                                    |                                                                                                    | Connecté sous le nom « Damien Aubert » (Déconnexion)                                                                                                    |
| $MOODEWIKI$ > WIKI                                                                                                    | Prendre le rôle<br>$\circ$                                                                                                    | Quitter le mode édition<br>$\vee$                                                                                                    |
| <b>Personnes</b><br>$\Box$<br>$\frac{1}{2}$ $\approx$ $\times$ $\leftrightarrow$                                                                                     | Aperçu des thèmes                                                                                                    | <b>Dernières nouvelles</b><br>$+$<br><b>单 × ← ↓</b>                                                                                                    |
| Participants<br><b>Recherche forums</b><br>$\overline{\phantom{a}}$<br>$\frac{1}{2}$ $\approx$ $\times$ $\uparrow$ $\rightarrow$<br>Valider<br>Recherche avancée (?) | $\leq$<br>↓ Forum des nouvelles → Jr ≤ X * i                                                                                                    | <b>Administration</b><br>$\boxed{-}$<br>$H* X + 1$                                                                                                    |
|                                                                                                    | $\checkmark$<br>Ajouter une ressource<br>Ajouter une activité<br>⊙                                                                                                    | △ Quitter le mode édition<br>Paramètres                                                                                                    |
|                                                                                                    | $\sim$<br>1<br>$\leq$<br>ୢୄ<br>■ Page web → Jr < X *<br>ö<br>↓<br>Ajouter une activité<br>$\checkmark$<br>Ajouter une ressource<br>$\vert \mathbf{v} \vert$<br>ш<br>2 $\leq$ | <b>NO</b> Attribution des rôles<br><b>图 Notes</b><br>Groupes<br>Sauvegarde<br>Restauration<br>Importation<br>Réinitialisation<br>$\sqrt{\mathsf{R}$ apports |
|                                                                                                    | Ajouter une activité<br>$\checkmark$<br>Ajouter une ressource<br>$\vee$<br>$\circ$                                                                                           | $\mathsf{\Omega}$<br><b>P</b> <sub>2</sub> Questions<br>٣<br>Fichiers<br>↑<br>Me désinscrire de WIKI<br>↓<br>Profil                                         |
|                                                                                                    | 3 <sub>6</sub><br>Ajouter une activité<br>$\checkmark$<br>Ajouter une ressource<br>$\mathbf{v}$<br>$\circ$                                                                   | $\mathcal{N}_{\mathcal{N}}$<br><b>Blocs</b><br>$\mathbf{\hat{y}}$<br>۵<br>Ajouter<br>↑<br>$\ddot{\phantom{0}}$                                              |
|                                                                                                    | 4 <sup>6</sup><br>D Ajouter une activité<br>Ajouter une ressource<br>$\checkmark$<br>$\bullet$                                                                               | $\sim$<br>$\mathcal{G}$<br>卷                                                                                                    |

**Légendes de texte** 

Ouvrez votre page web pour visualiser le résultat

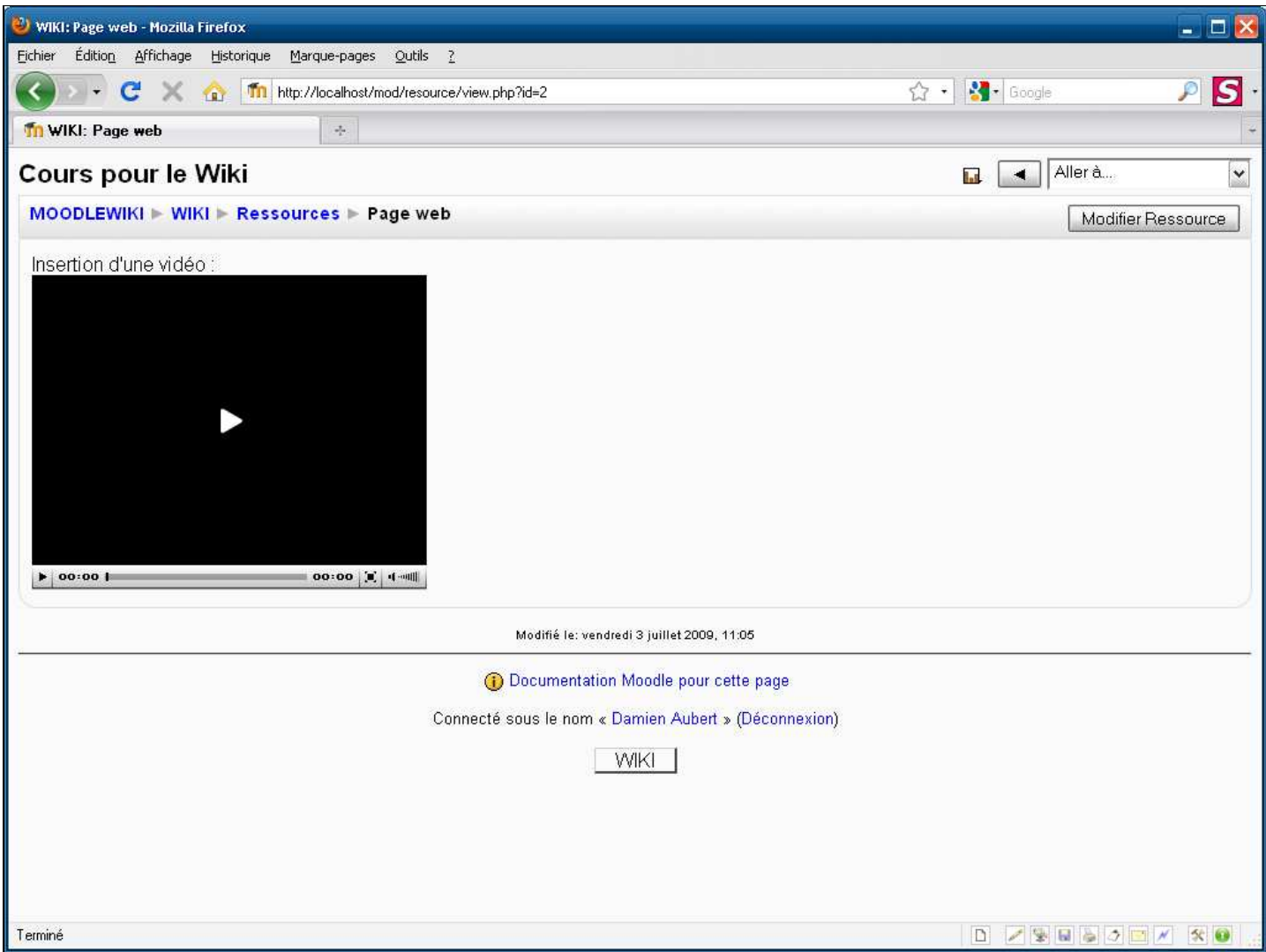

**Légendes de texte** 

Cliquez sur le triangle pour lancer la lecture du fichier audio-vidéo

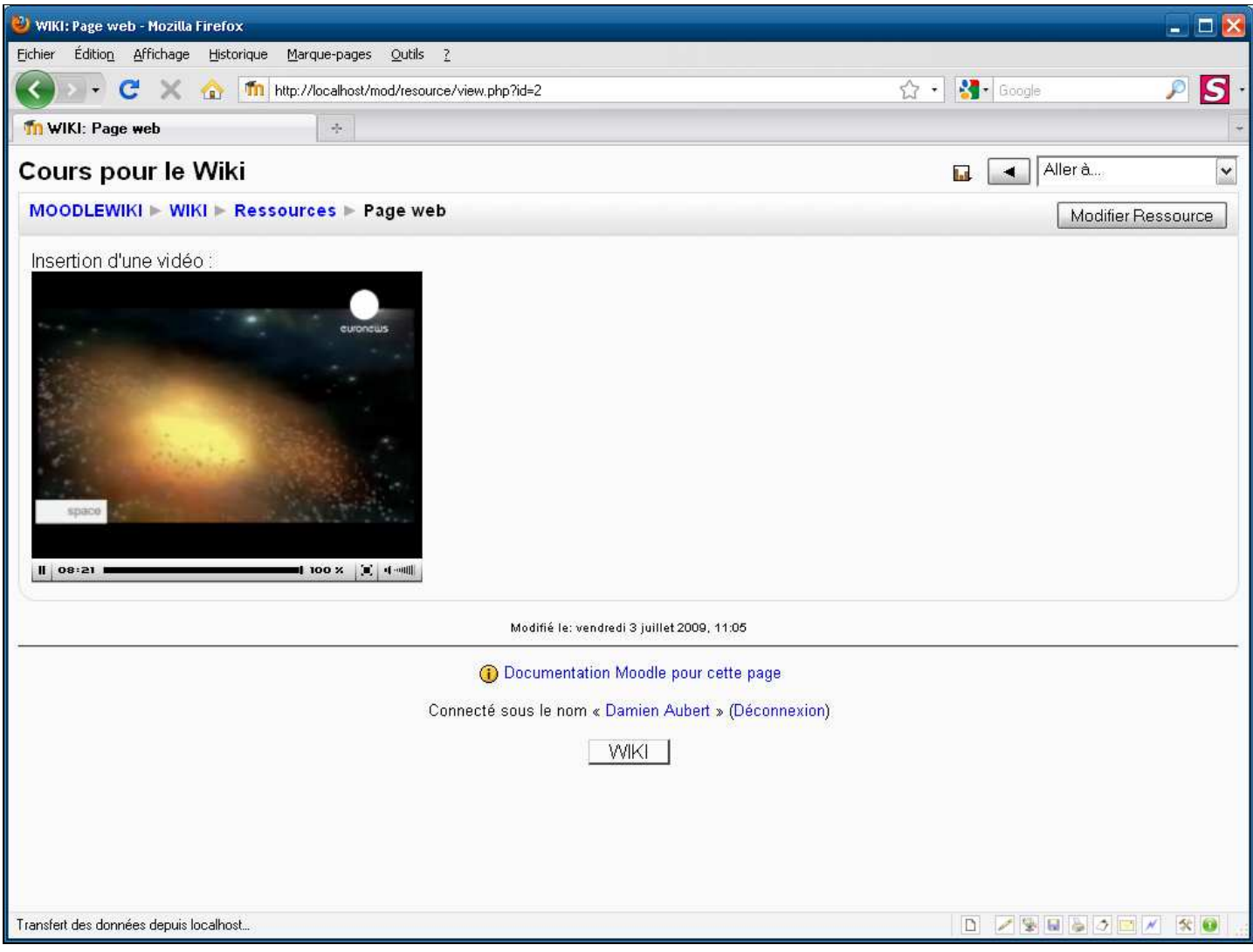

**Légendes de texte**